# Concept: Workday Extend App Lifecycle

Workday Extend enables you to iteratively develop and test your apps across multiple environments. This iterative approach ensures that apps are working properly before you install them in your production environment.

When you have an idea to solve a business problem for your organization, you iterate through these phases of the app lifecycle to put your idea into action:

- Build: Create an app that brings your idea to life.
- Test: Test your app and its configurations.
- Verify: Verify that your app works in a production-like environment.
- Release: Release your app to production.

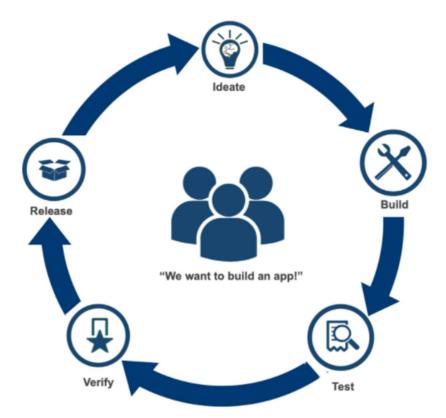

Each stage of the lifecycle corresponds to the promotion level of your app and the Workday environment in which you can run the app. Each completed cycle results in a new version of the app that you can run in your production environment.

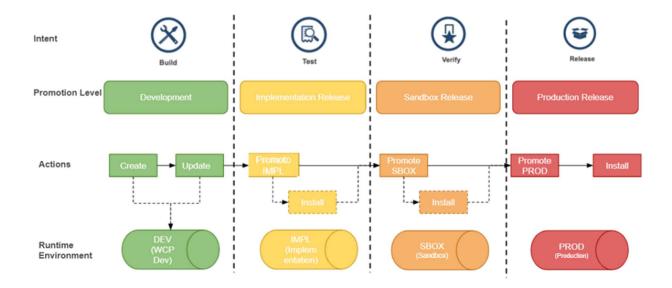

## **Promotion Levels**

When you upload source code to App Hub, App Hub compiles the code into a build that you can promote. You promote Workday Extend apps through these promotion levels. Each promotion level corresponds to the runtime environment of the tenant on which you can deploy or install your app. You can take different actions for each promotion level:

### Development

When you build an app, you deploy your code to a WCP Development tenant. You can update and deploy your code continuously on the Development tenant to iteratively develop your app.

## Implementation Release

Promote your app to Implementation Release to install, configure, and test the app on Implementation or Implementation Preview tenants.

When you promote an app to Implementation Release, you:

- Promote the most recent passing build of the latest Development version of your app to Implementation Release.
- Replace the existing Implementation Release version of the app, if one exists.

#### Sandbox Release

Promote your app to Sandbox Release to install, configure, and test the app on Sandbox or Sandbox Preview tenants.

When you promote an app to Sandbox Release, you:

- o Promote the latest Implementation Release version of your app to Sandbox Release.
- Replace the existing Sandbox Release version of the app, if one exists.

Because Sandbox and Sandbox Preview tenants are refreshed every week with production data, this is a best practice to ensure that there are no issues with your code.

**Note:** On the external client credential store, you must create refresh tokens in both Sandbox and Sandbox Preview tenants. If you create business objects in Sandbox Preview but don't have refresh tokens in Sandbox Preview, you encounter HTTP 500 errors when accessing those business objects. If you've only created refresh tokens in the Sandbox tenant, you can only access the business objects in the Sandbox tenant.

#### Production Release

When you promote your app to Production Release, your Company Administrator can install and configure the app on Production tenants.

# **Promote Apps**

Promote your apps from the Workday Extend Developer Site. Select the app you want to promote from the **Apps** page of the Console.

On the **Overview** tab, you can:

- View the Build Status and Build Log of the most recent build of your app.
- View the app components that comprise your app.

On the **Deployment** tab, you can:

• Deploy your app to Development tenants.

• Update an earlier build of your app on Development tenants.

Promote your app to the next available promotion level.

• Install your app on Implementation, Sandbox, and Production tenants.

**Note:** Once you install an app on an Implementation, Sandbox, or Production tenant, you can't remove the app from that tenant.

When you promote an app, you replace the existing version of the app with the target promotion level.

# **Configure Apps on Tenants**

Use the **Workday Extend App Manager** worklet on your Workday tenant to configure apps on the tenant.

The **Workday Extend App Manager** worklet displays the latest version of the app that you can install and configure on the tenant.

### **Related Information**

Concept: App Hub

Concept: Update Workday Extend Apps

**Deploy Apps to Production** 

Promote Apps Through the Lifecycle

Steps: Build and Deploy Apps Using the Workday Extend Plugin for IntelliJ